# MINI COOPER 转向角学习操作

### 实测车型:

2011年款, MINI COOPER, 1.6L, VIN: WMWZB310XCWL0\*\*\*\*, 如图 1。

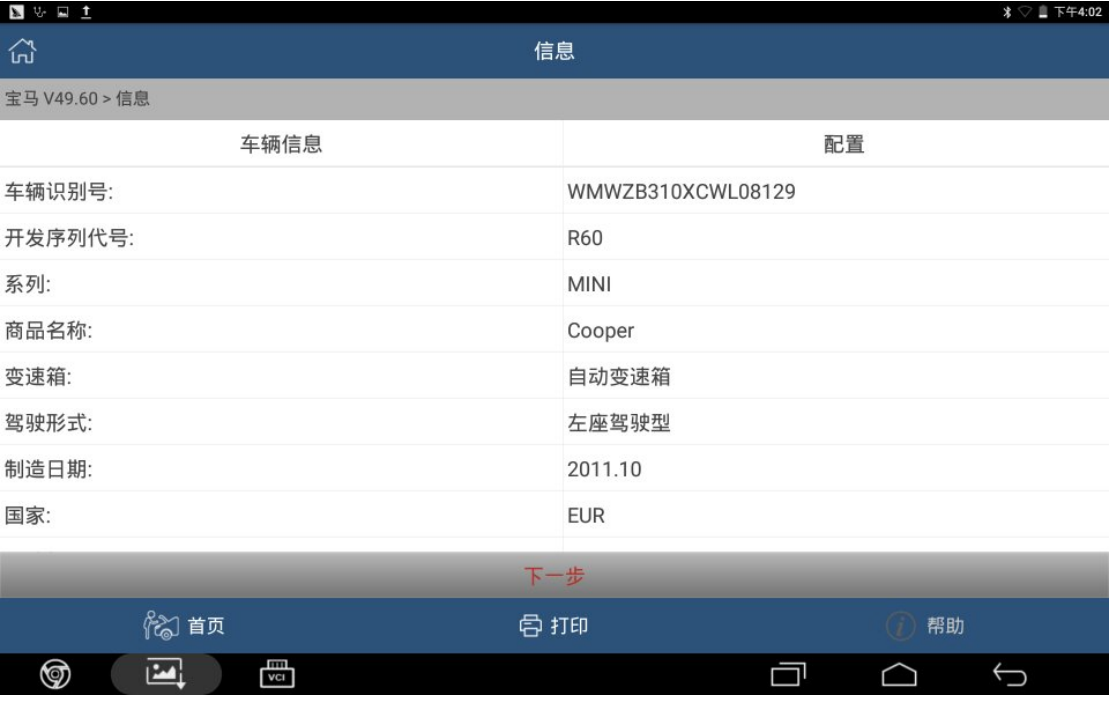

图 1

## 操作步骤:

- 1). 选择"宝马 V49. 60"或以上版本;
- 2).选择"快速测试";
- 3).选择"ABS(防抱死刹车系统-DSC)";
- 4).选择"特殊功能";
- 5).选择"转向角学习"功能,如图 2;

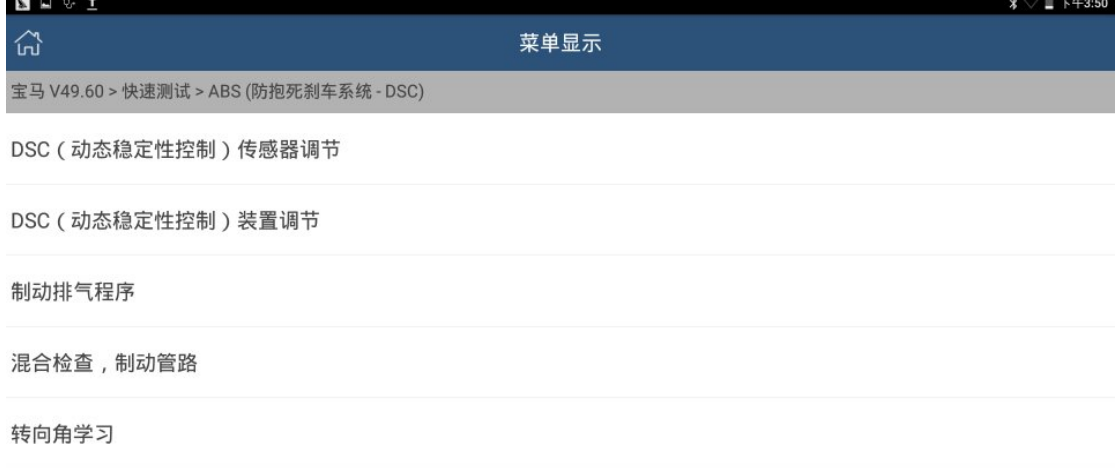

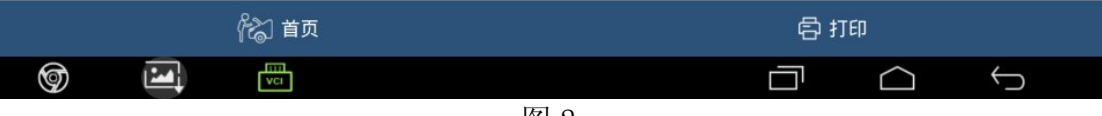

图 2

#### 6).选择"执行转向角传感器调节"功能,提示转向角标定信息,如图 3;

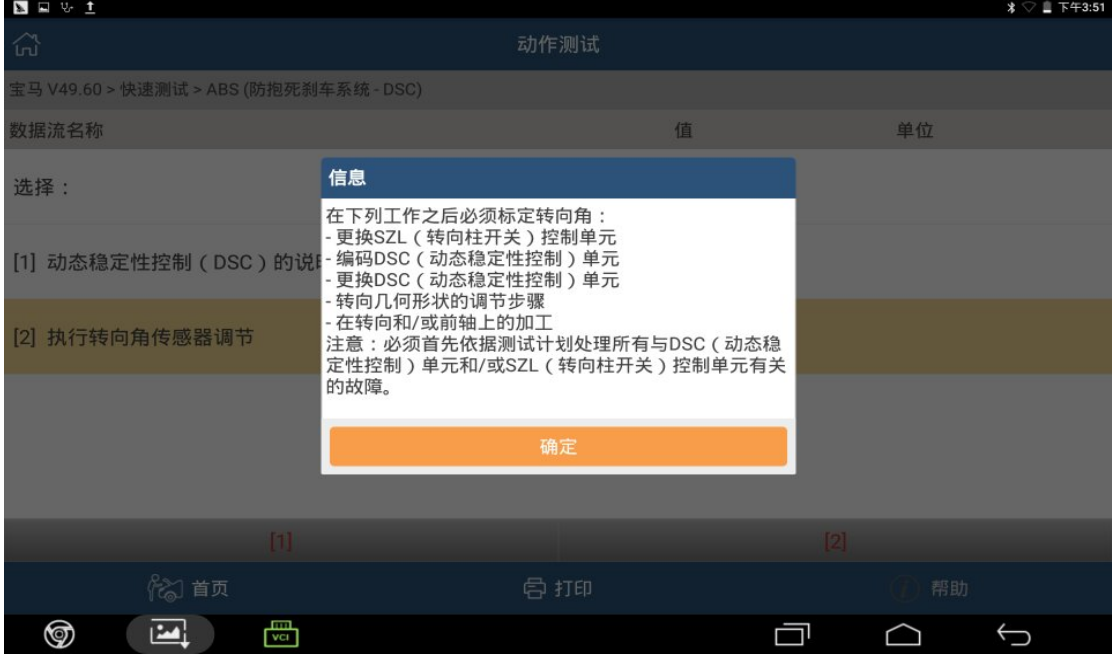

图 3

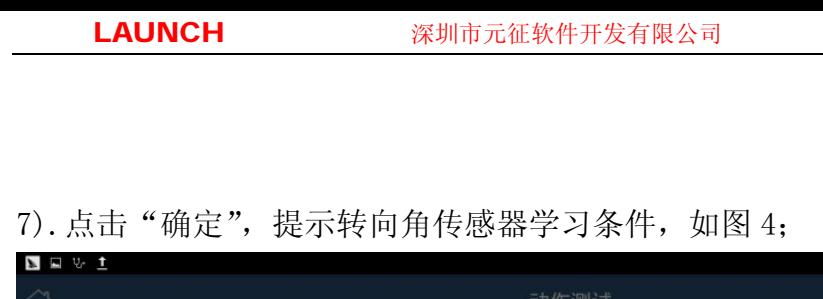

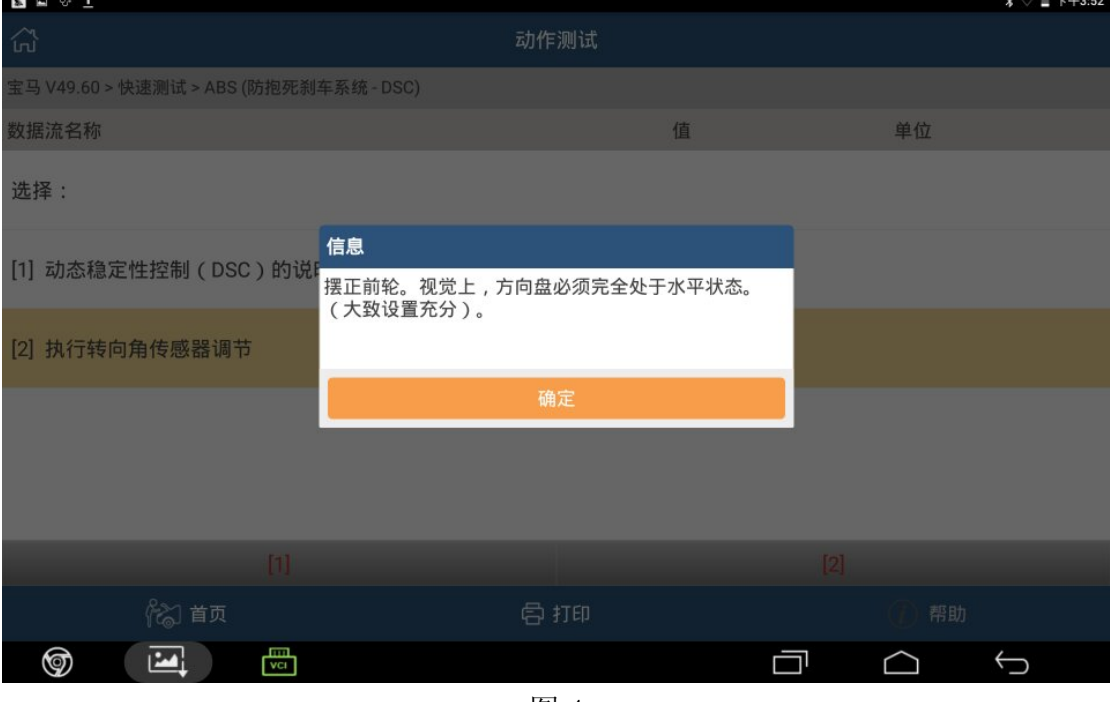

图 4

8). 按照操作提示摆正前轮, 将方向盘置于正中位置。点击"确定", 提示"在下 一步骤中,转向角将被调节",如图 5;

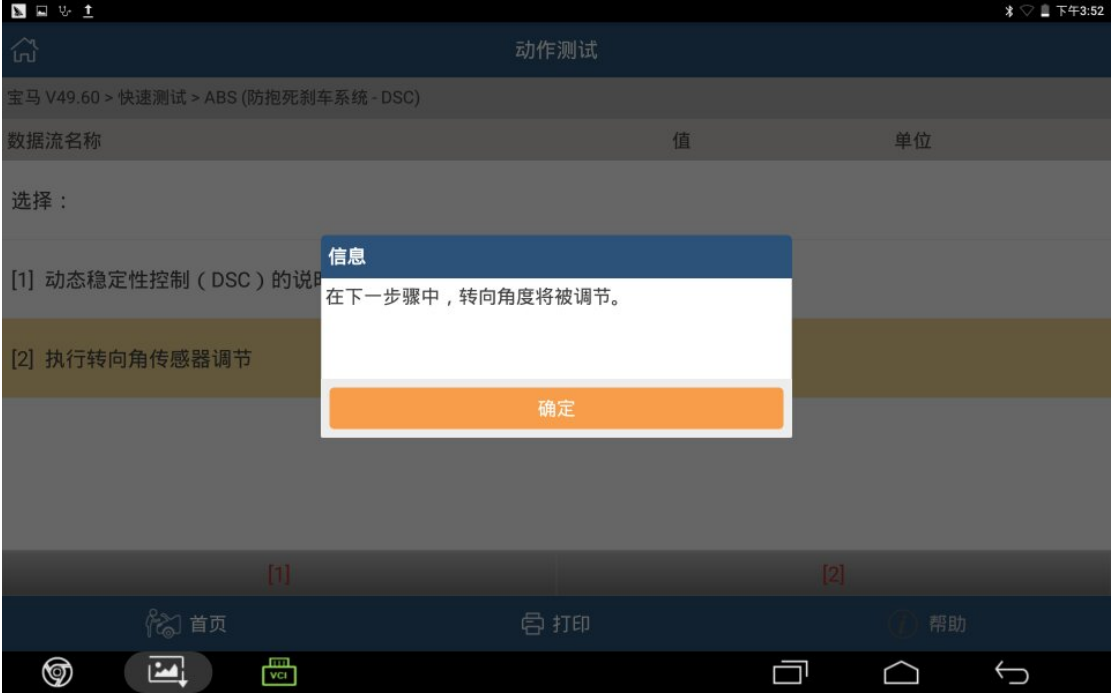

图 5

9). 点击"确定",开始调节转向角角度,提示"成功校准转向角传感器",如图 6;

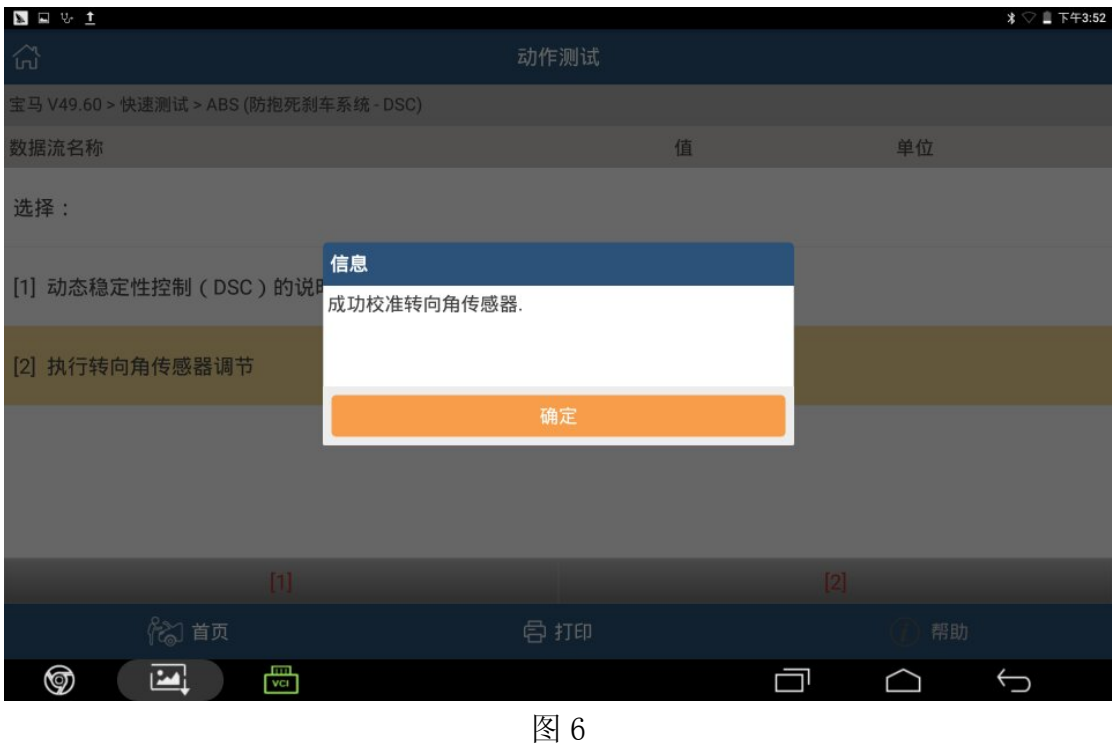

10).点击"确定",转向角角度调节完成。

#### [声明]

该文档内容归深圳市元征科技股份有限公司版权所有,任何个人和单位不经 同意不得引用或转载。